全国高校生プログラミングコンテスト

CHaserOnline

ステップアップヒント2

□<sup>8</sup> コマンドについて

コマンドについて説明します。CやHなどのプレイヤ(以下プレイヤ)の制御をおこなう にはコマンドを使用します。コマンドには以下のものがあります(2016.6.1 現在)。説明 中のプレイヤはCと表記します。また、戻り値が入る変数は整数型の一次元配列 returnNumber[10]とします。

一連のコマンド発行後に「user=」メッセージを受け取った場合はゲーム終了となりま すので、クライアントプログラムを終了してください。

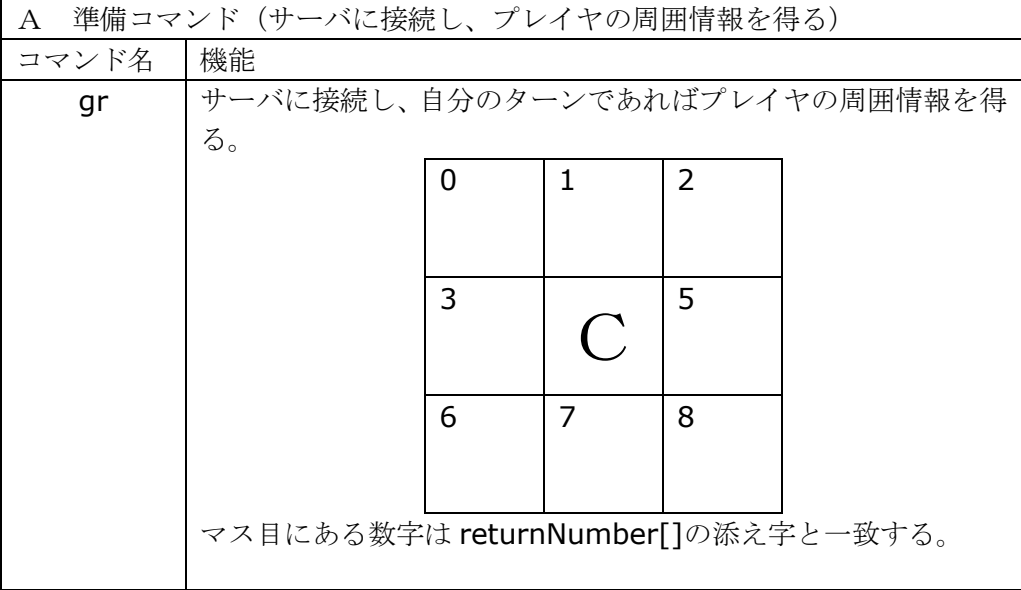

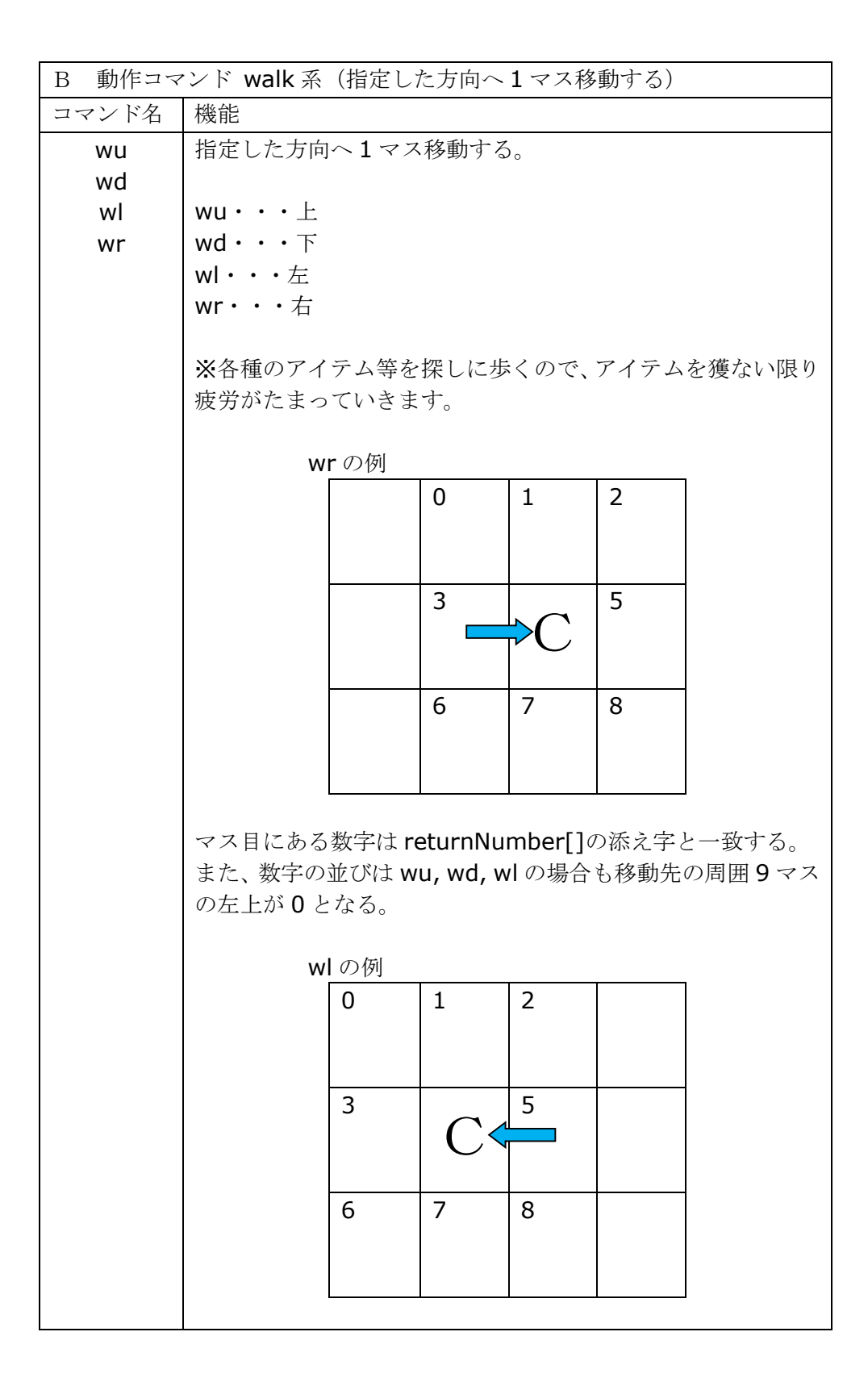

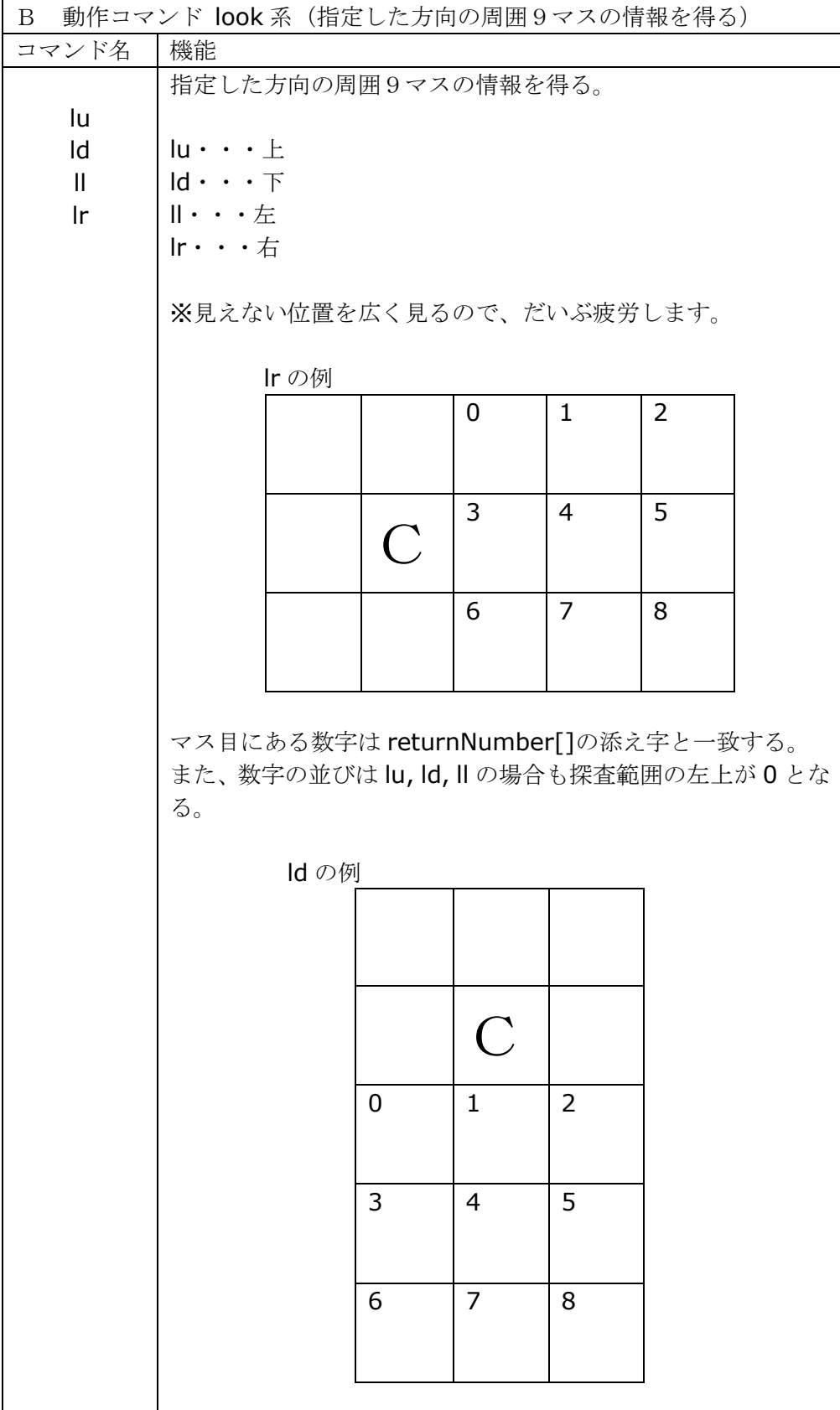

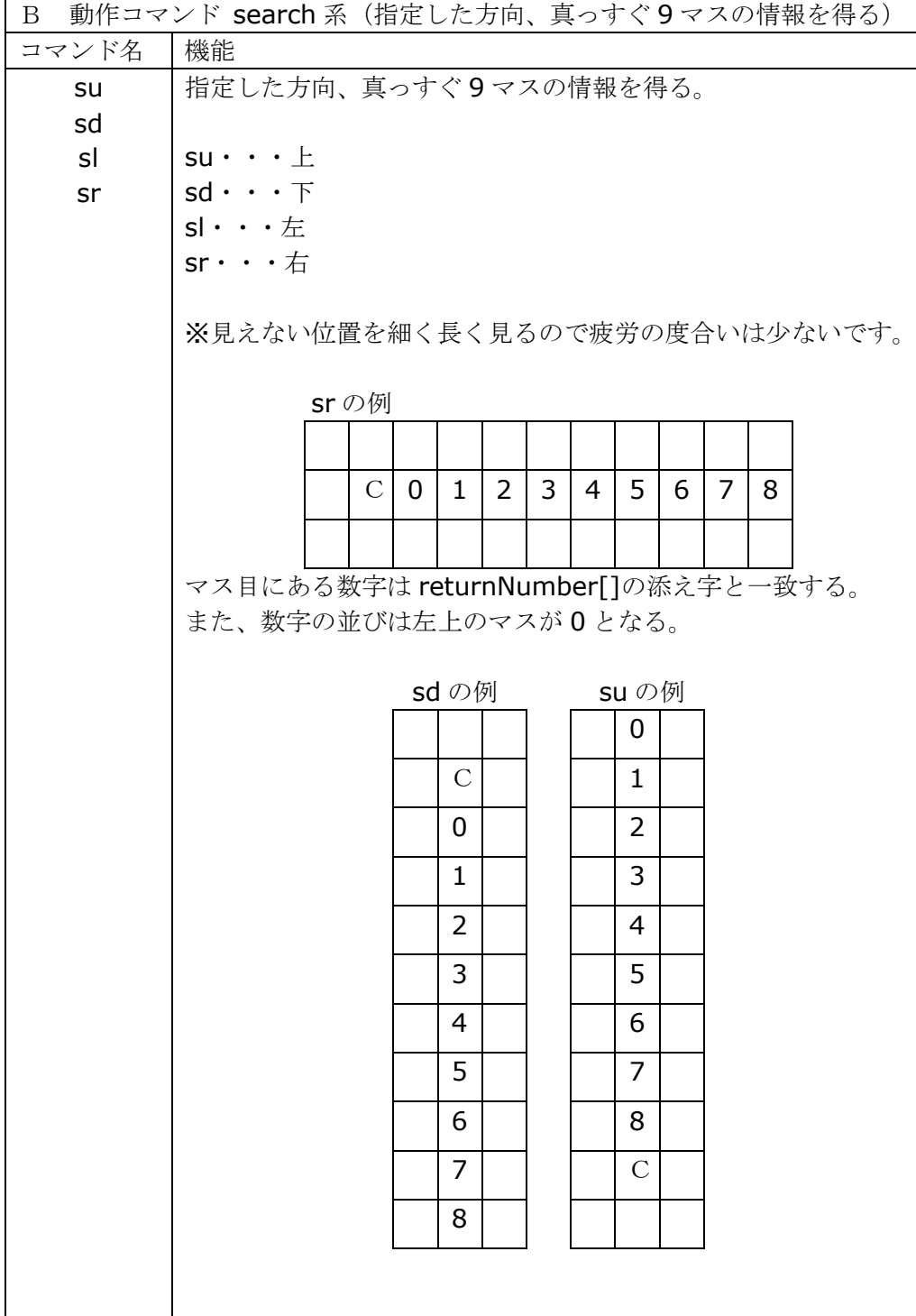

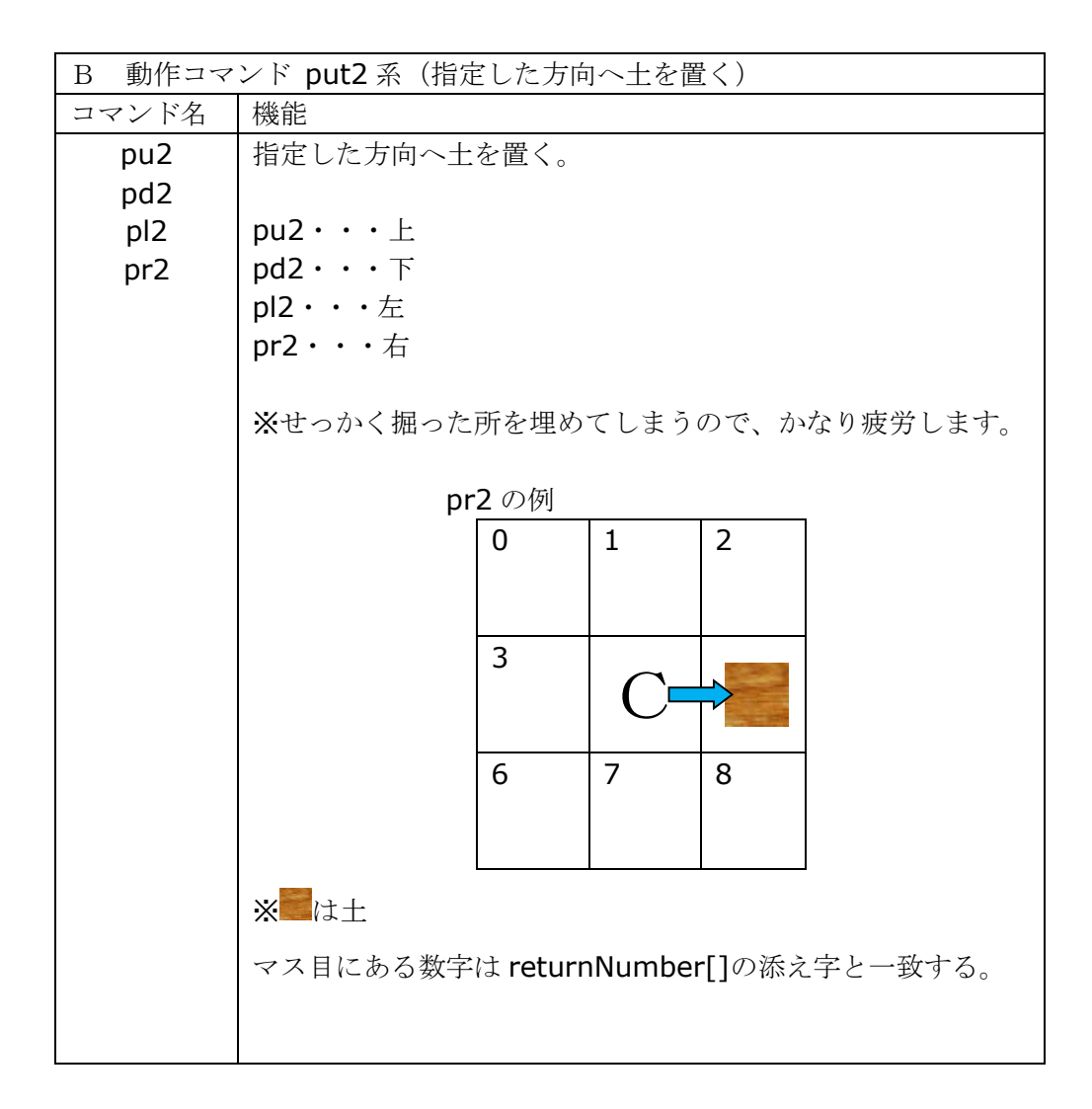

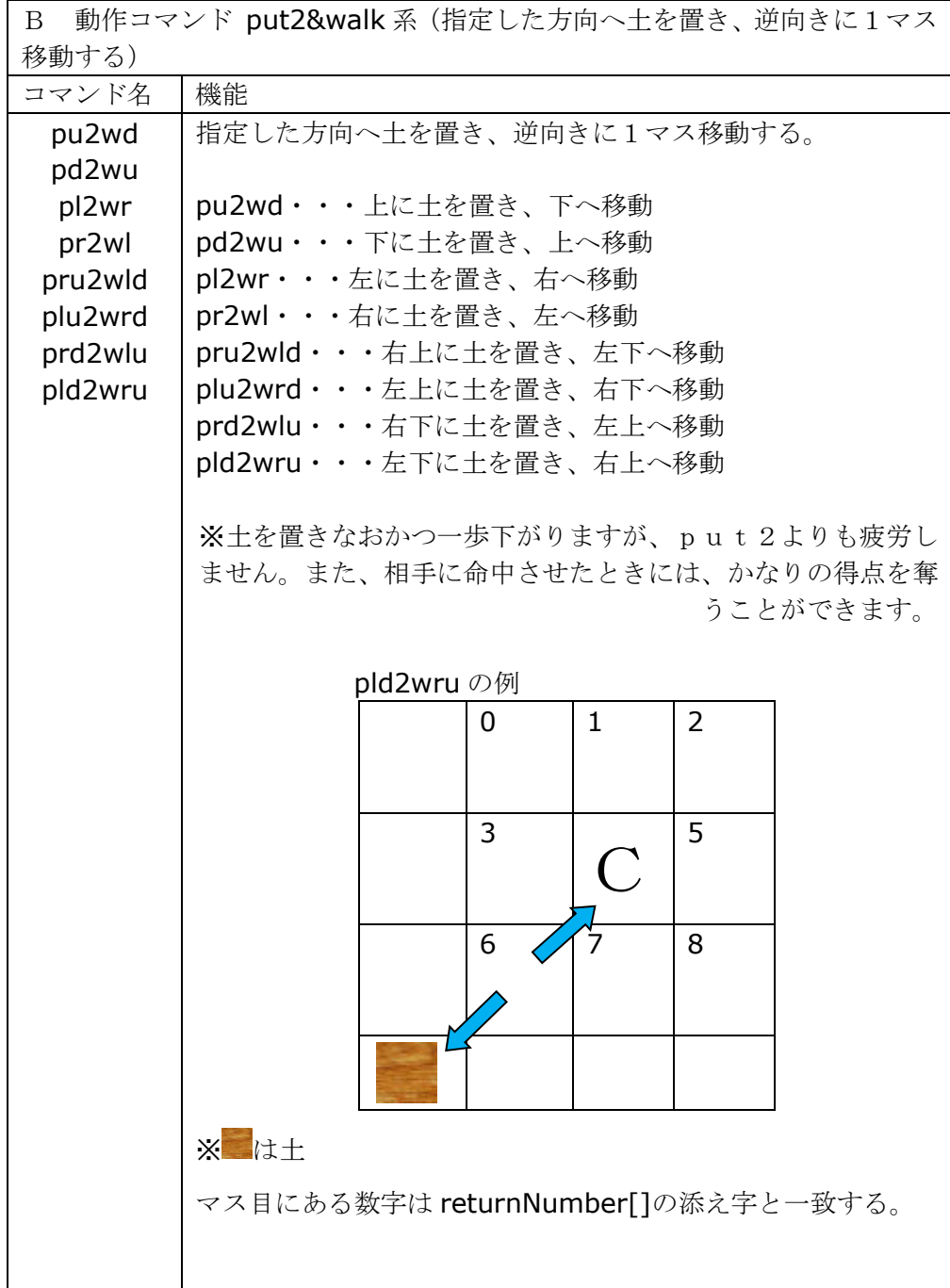

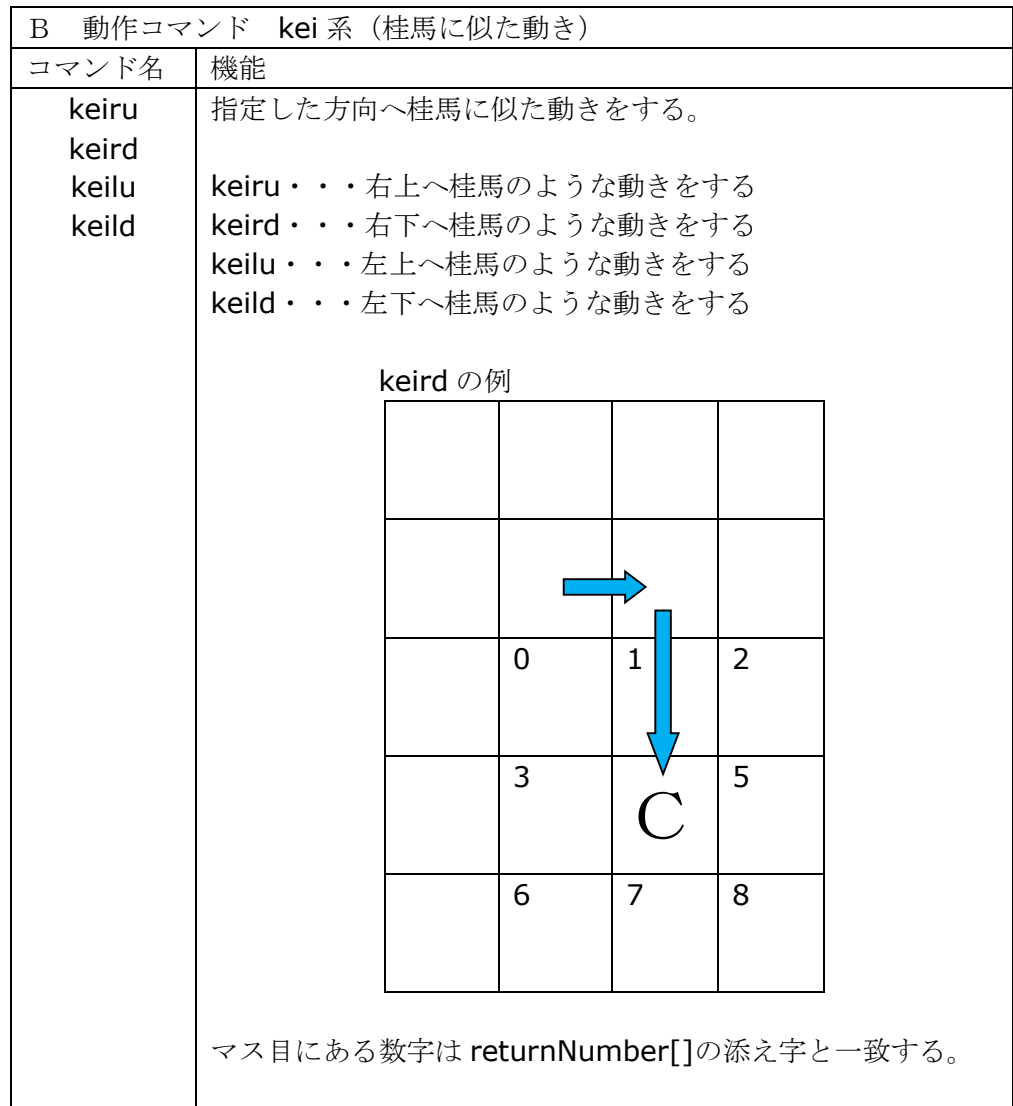

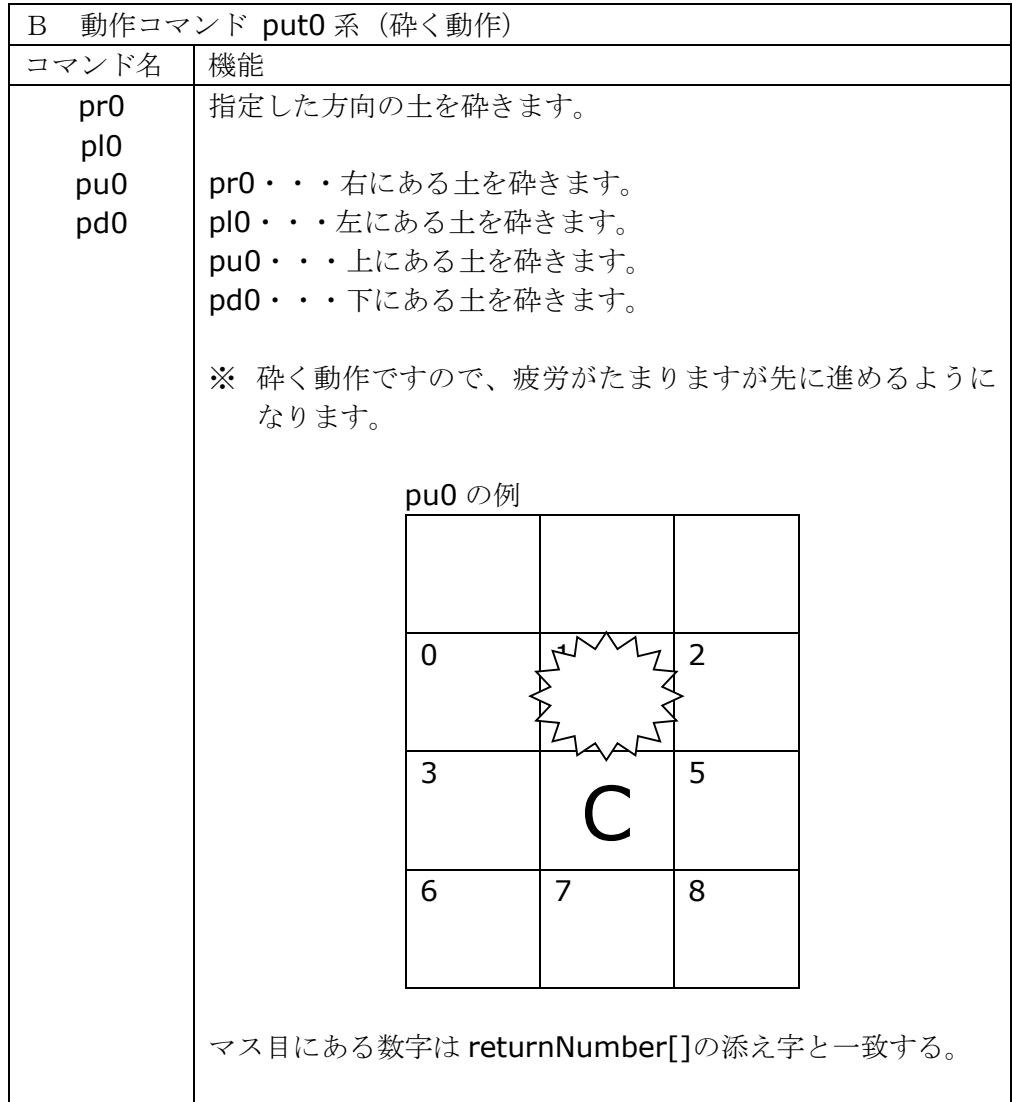

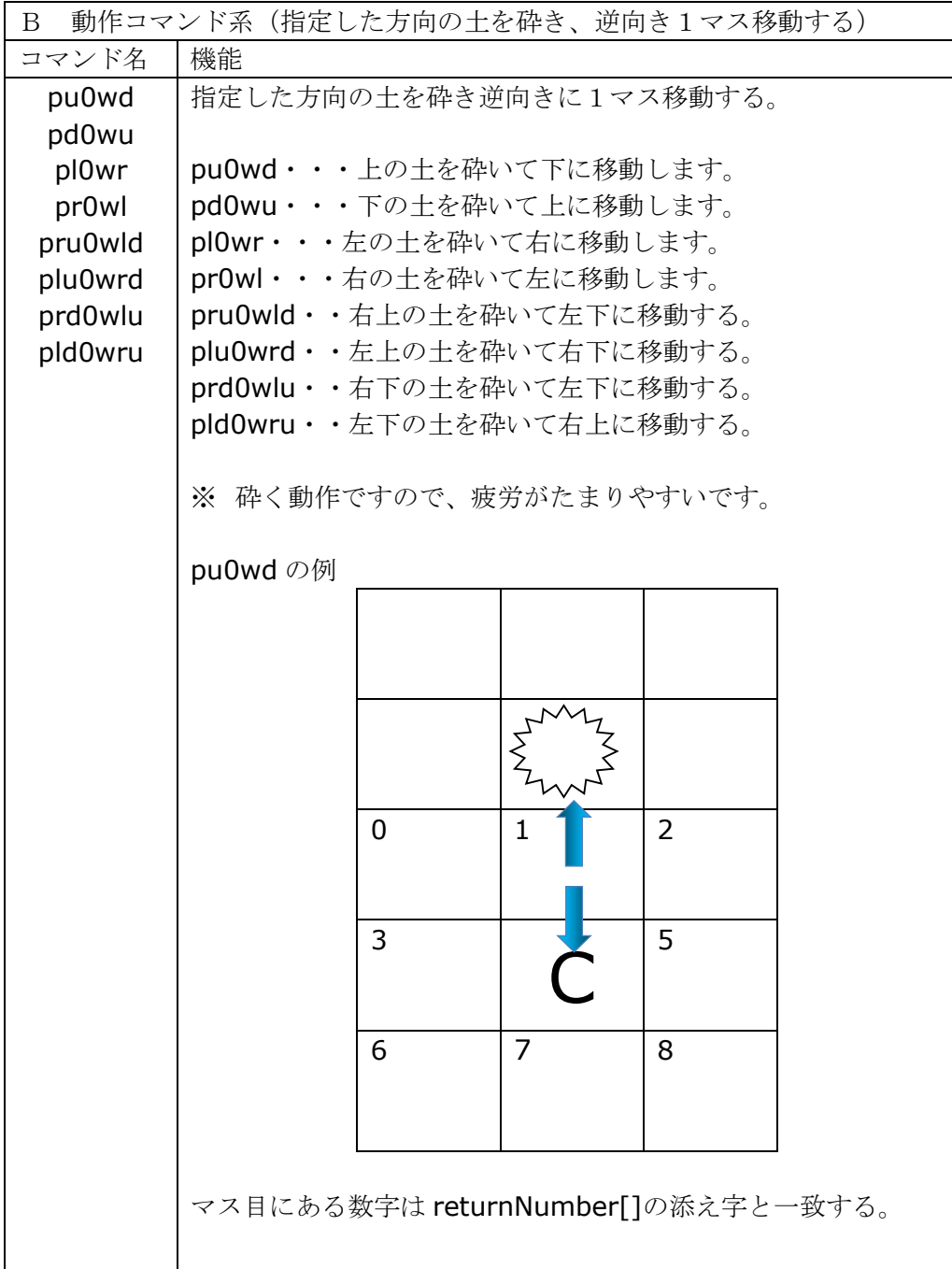

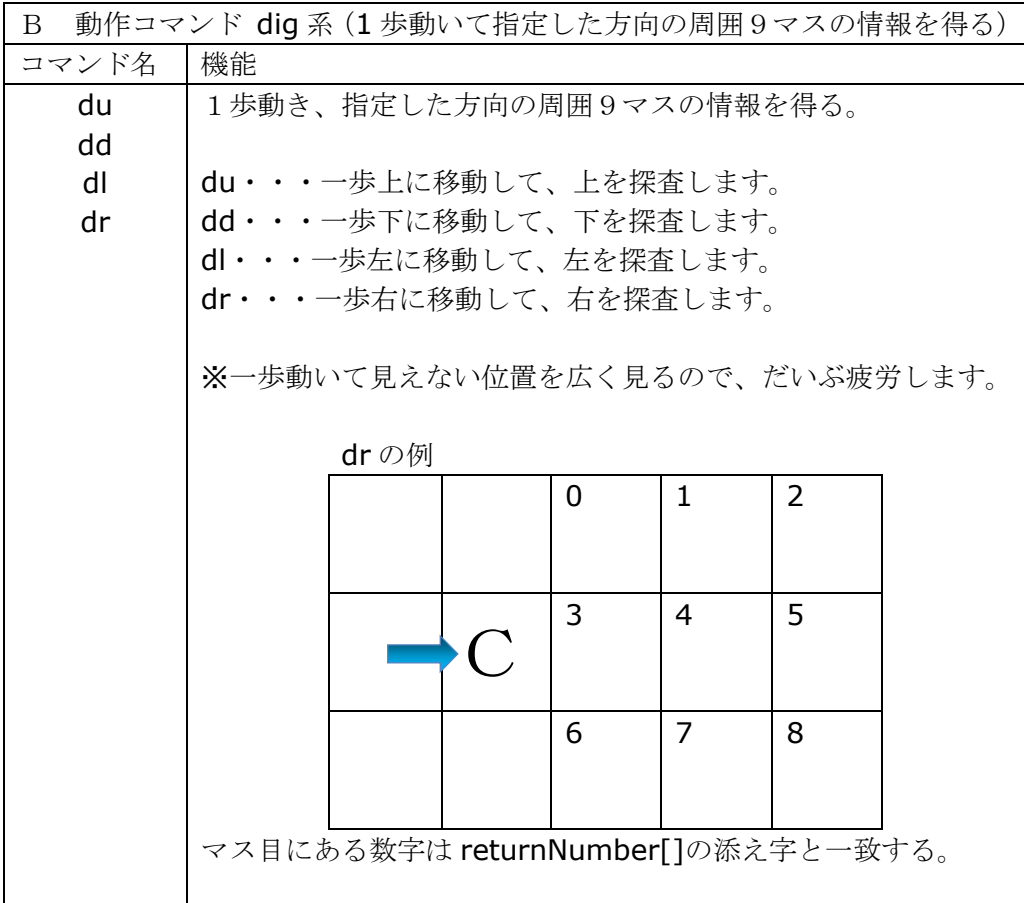

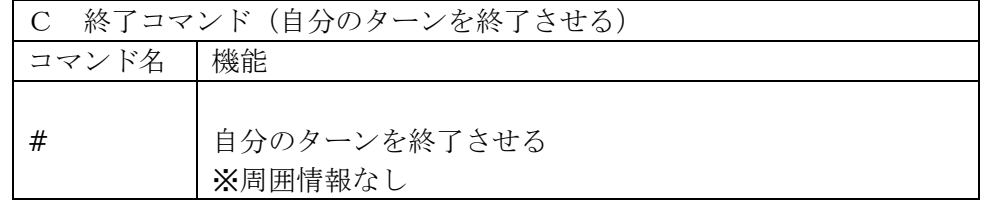

□<sup>9</sup> プログラムの流れについて

みなさんが作るクライアントプログラムと競技サーバのやりとりは次のようになります。 まず WEB の仕組みとしてサーバへの接続、WEB コマンドの送信、サーバからのリターン メッセージの受信とサーバからの切断がひとつのセットとなります。複数のセットを連携 させる仕組みとして「セッション」を利用します。

準備コマンドのgrをサーバへ送信して周囲情報を取得するセット、動作コマンドを選 んで送信して周囲情報を取得するセット、ターンを終了させるセットの3つのセットをひ とつのパッケージとします。このパッケージをターン終了まで繰り返します。クライアント プログラムは図 1 のフローチャートのようになります。

みなさんは、サーバから得た周囲情報をもとにコマンドを選んで送信する部分を考えま す。

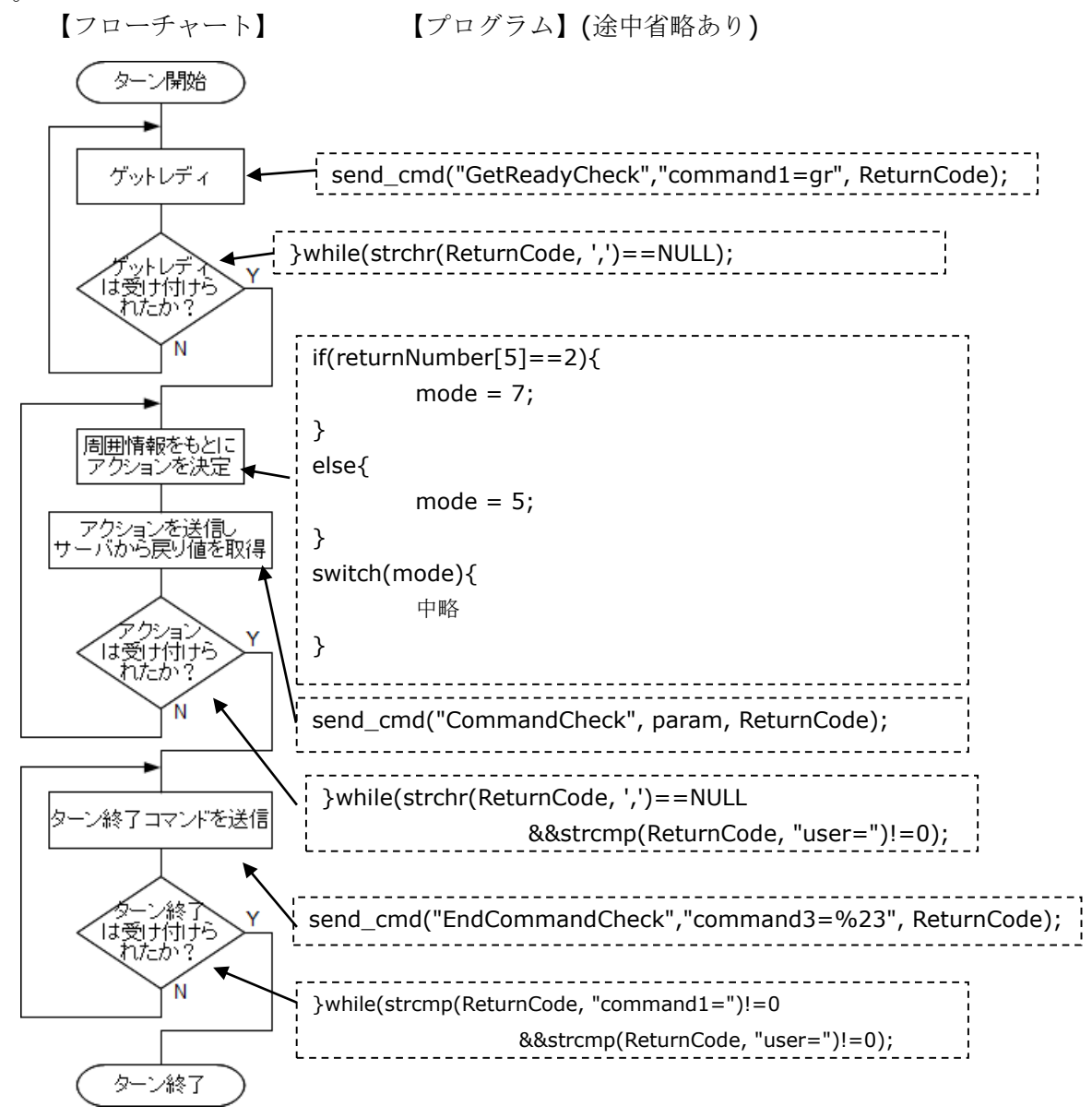

【図 1】プログラムの大まかな流れ

□<sup>10</sup> サンプルプログラム2(if文の使い方)

- ① プログラムの保存 サンプルプログラム2-1~2-8をダウンロードするか、アクション部分を打ち 直します。 プログラム名は「CHaserOnlineClient2015public002-1.c」から 「CHaserOnlineClient2015public002-8.c」です。
- ② プログラムの動作 1~5は、隣のマスが土だったら進み、6~8は if と else の組み合わせ方につい てのサンプルです。
- ③ 対戦(1台のパソコンで二つのクライアントを起動する場合)
	- ・端末を二つ起動させる。
	- ・二つの画面でそれぞれのコマンドを入力し、対戦させる。
	- (ひとつは自分の ID で起動させ、もうひとつは cool や hot などの公開されてい る ID で起動する。)

起動コマンドの例(自分の ID)

./CHaserOnlineClient2016public002-1.o⊔http://www7019ug.sakura.ne.jp:80/ CHaserOnline003/user/⊔-u⊔Jibun⊔–p⊔Watashi⊔-r⊔141⊔-x⊔192.168.30.251:8080

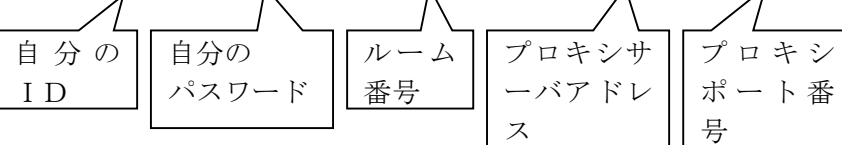

起動コマンドの例(もうひとつの ID)

./CHaserOnlineClient2016public002-1.o⊔http://www7019ug.sakura.ne.jp:80/ CHaserOnline003/user/⊔-u⊔cool⊔–p⊔cool⊔-r⊔141⊔-x⊔192.168.30.251:8080

> 公開用 ID の cool の使用例 ※hot を使う場合は差し替えてください

※ 先に接続したクライアントから順に C、H のキャラクタが割振られます。また、戻り値 はそれぞれ 1000、2000 となります。

```
④ サンプルプログラム(「Action を発行する」部分抜粋)
     次のプログラムに以下 002-1~002-5のif 文がそれぞれ入ります。
/*-----------------------
Action を発行する
-------------------------*/
do{
       strcpy(param, "command2=");
                 \ddot{\phantom{0}}\ddot{\phantom{0}}\ddot{\phantom{0}}switch(mode){
               case 1:
                      strcat(param, "du");
                       break;
               case 3:
                       strcat(param, "dl");
                       break;
               case 5:
                       strcat(param, "dr");
                       break;
               case 7:
                       strcat(param, "dd");
                       break;
               case 10:
                       strcat(param, "keilu");
                       break;
               case 18:
                       strcat(param, "keird");
                       break;
               default:
                       strcat(param, "wr");
       }
       send_cmd("CommandCheck", param, ReturnCode);
}while(strchr(ReturnCode, ',')==NULL&&strcmp(ReturnCode, "user=")!=0);
                               //Action が受け付けられるまでループ
```
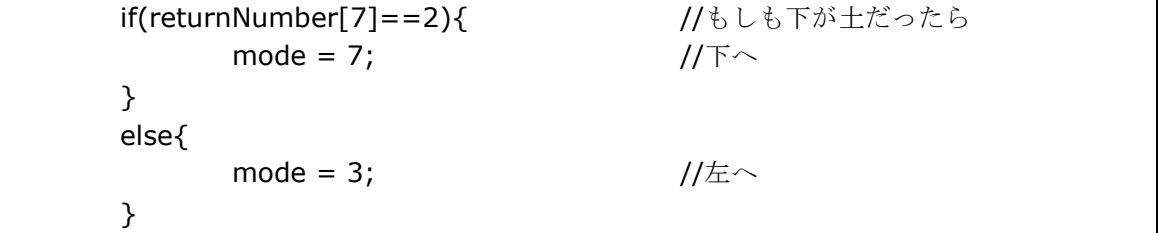

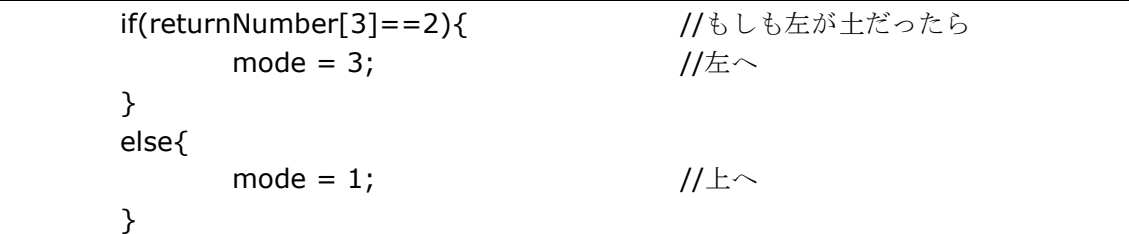

# $002 - 3$

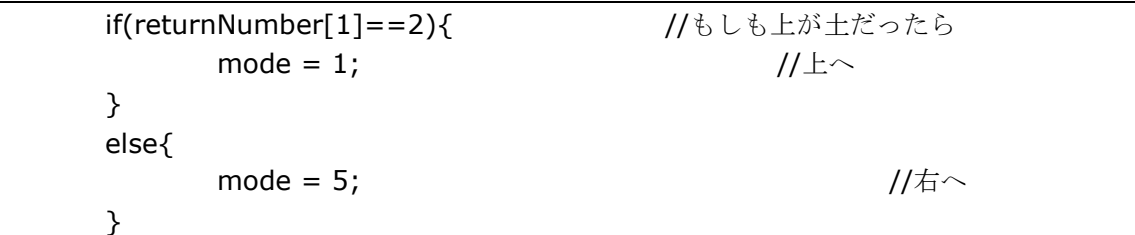

# 002-4

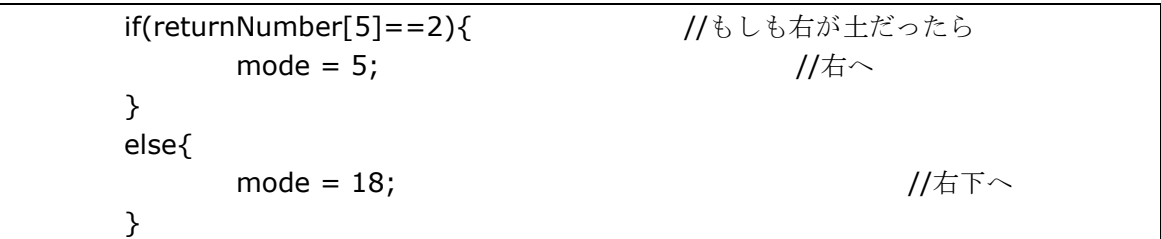

### 002-5

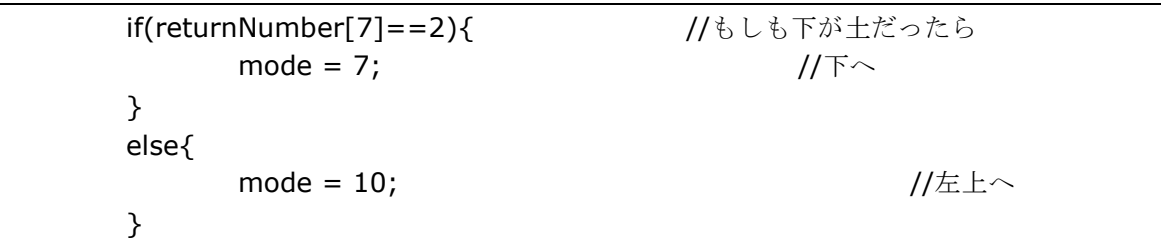

⑤ プログラム説明

|         | if(returnNumber $\lceil \bigcirc \rceil = 2$ ){ |
|---------|-------------------------------------------------|
|         | mode = $\bigcirc$ ;                             |
| $else{$ |                                                 |
|         | mode = $\triangle$ ;                            |
|         |                                                 |

002-1~002-3 はすべて、進もうと考えている方向が土だったらその方向へ進み、そう でなければ90度右回転した方向に進むようにしています。

また、002-4~002-5 は進もうと考えている方向が土だったらその方向へ進み、そうでな ければ kei で斜め方向に進むようにしています。

これらのサンプルを単純につなげると以下のフローチャートのようになります。

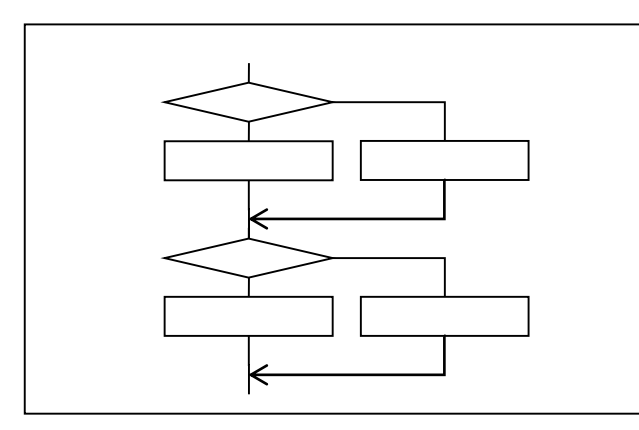

if 分の使い方でクライアントの「動 き」が変わります。

### 次にサンプル 002-6~002-8 について説明します。

### 002-6

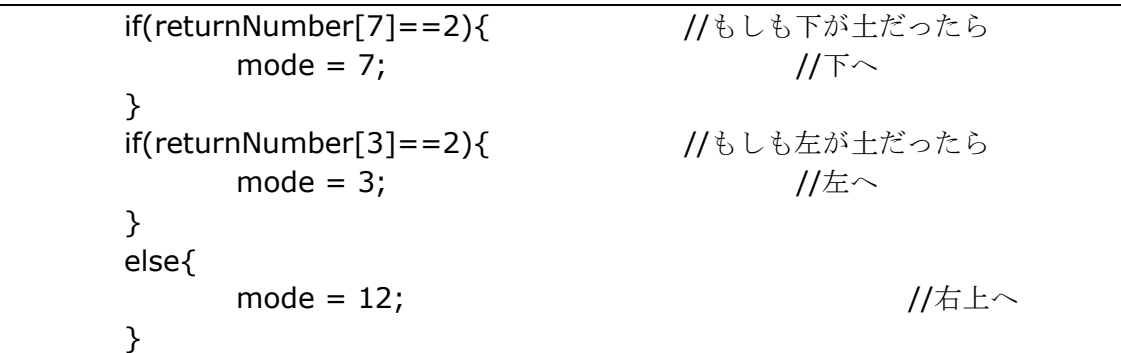

### 002-7

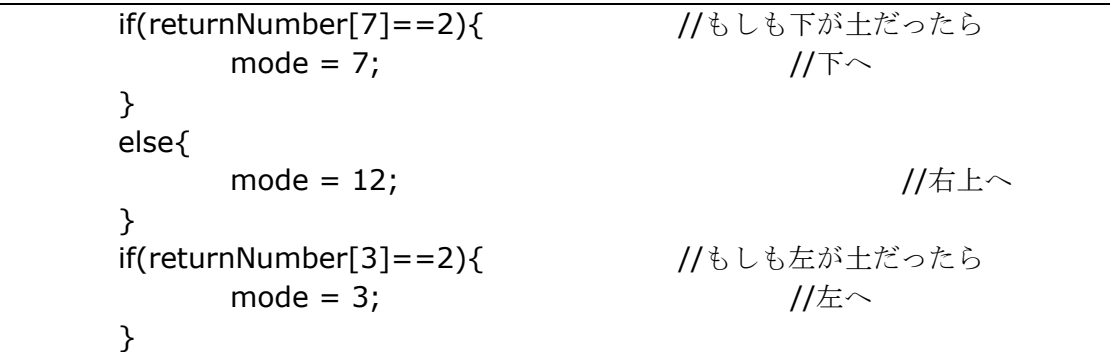

#### 002-8

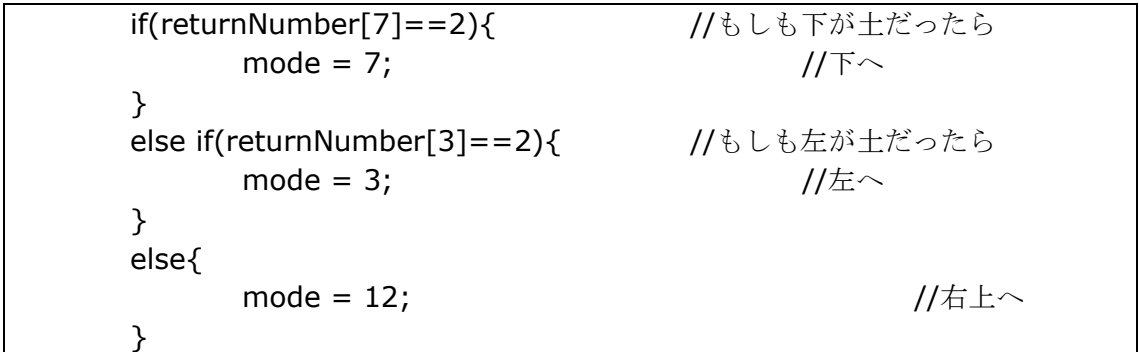

コードだけで見ると行の位置が変わっているだけでほとんど同じように見えます。 ここでフローチャートで考えてみると以下のようになります。

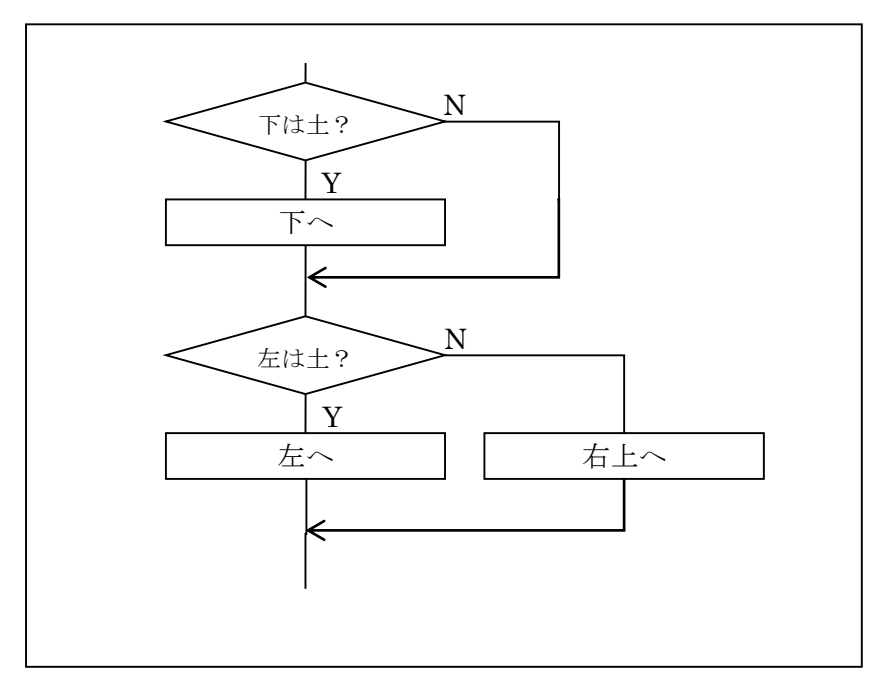

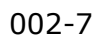

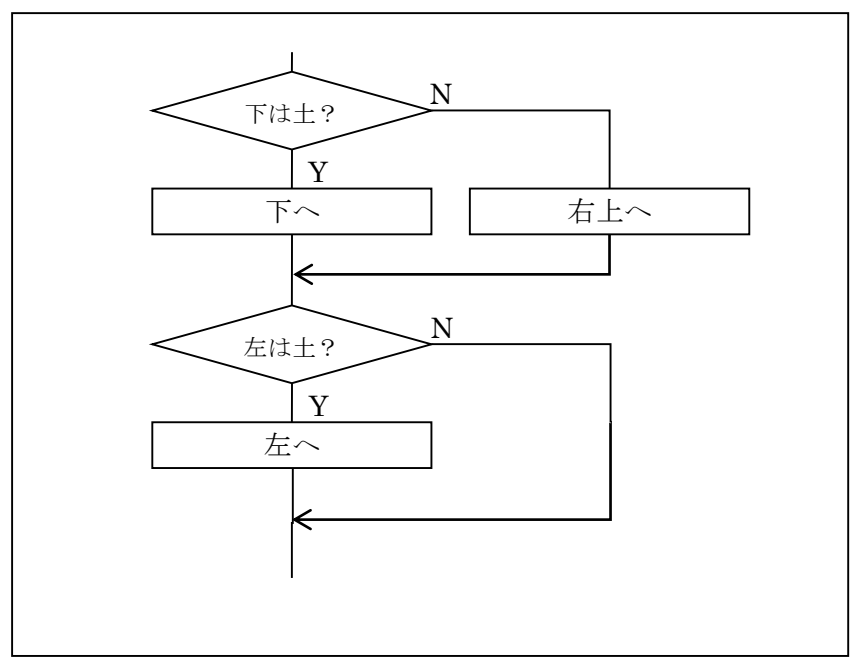

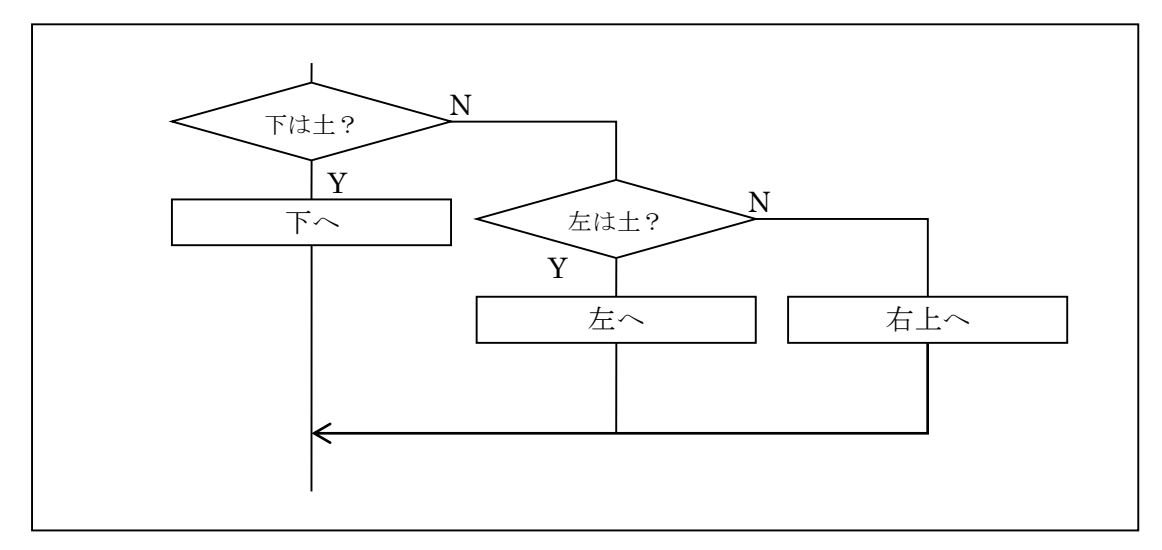

#### ⑥動作結果の違い

サンプル 002-6~002-8 において次のようなマップを考えたときのサンプルごとの動作結 果は以下のようになります。

マップ 1

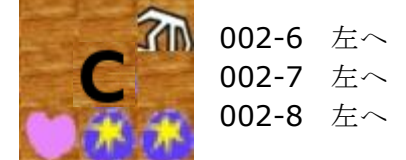

マップ 2

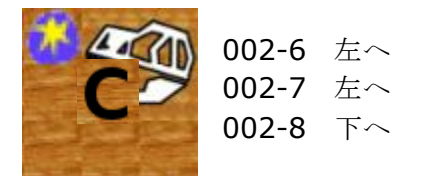

マップ 3

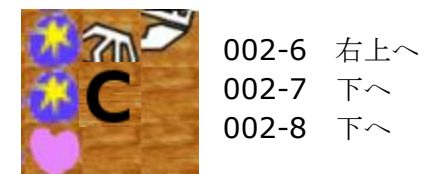

⑥002-6、002-7 は条件が下に書いてあるほど優先され、002-8 は上に書いてあるほど優 先されることが分かります。クライアントプログラムを作るときに自分の作戦がどのよう に決定させようしているかをはっきりさせておかないと、思わぬ動きをしてしまいます。 また、化石やアイテムなどについても判定に加え、より高得点が取れるクライアントにしま しょう。

□<sup>11</sup> クライアントの動作について

ワープや put&walk 系コマンド、kei 系コマンド、dig 系コマンドについて、使い 方のヒントや注意点について説明します。

① ワープについて

このワープはコマンドではなくアイテム類であることに注意してください。 このワープを取ろうとすると上下左右10マス分または5マス分移動することが できます。左右への移動で考えると walk や put&walk の10ターン分を1ター ンで移動することができます。

違うエリアに移動したいときに使うと良いでしょう。ただし、移動先に他クライ アントがいる可能性も考えられますので注意が必要となります。

② put&walk 系コマンドについて

このコマンドは1ターンで put と walk の二つの動作を組み合わせて実行でき る効率のよいコマンドです。CHaserOnline では相手に Put2 をしてもゲームは終 了せずにターン終了まで進みます。相手に Put したらその逆に動くことができる このコマンドは活用の場が多くありそうです。また、上下左右の動きに加えて斜め 方向にも動くことができますので walk のみでの移動よりも早く動くことができ ます。

しかし注意しなくてはならないのは今年から put0 系が加わりました。put0 系 コマンドは土を砕くことができる有用な行動となりますが、put2 系はせっかく掘 った場所でも土をかぶせてしまうので良くない行動として分類させるようになり ました。

そして必ず Put してから、その逆方向に動きますのでアイテムをつぶしてしま う危険性もあります。

③ kei 系コマンドについて

このコマンドは walk の3ターン分を1ターンで移動することができます。うま く活用すれば少ないターン数で広範囲の移動や探査が可能になります。しかし移 動先はゲットレディでは見えない場所ですので注意が必要です。

④ dig 系コマンドについて

このコマンドは look と walk の動作を組み合わせて実行できるコマンドです。 look では留まっている場所から 3×3 マスしか探査することはできませんが、dig を使うと一歩進んで探査することができるようになります。実行することで look よりさらに先を探査できるようになり、相手より先にアイテム等を探せるチャン スをつかめるかもしれません。

⑤ 参考ページについて

過去のステップアップヒントも引き続き公開しています。 是非参考にしてください。

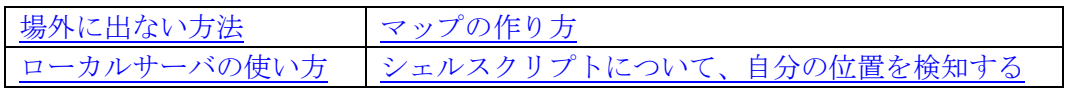